## **Chat**

Mit der Funktion "Chat" können Sie entweder mit dem gesamten Teilnehmendenkreis oder auch mit einzelnen Personen schriftliche Nachrichten austauschen.

The "Chat" function can be used to share written messages with the whole group of attendees or with single persons.

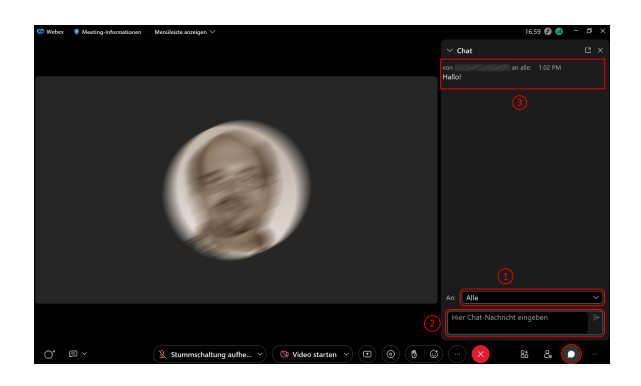

Um den Chat anzuzeigen, klicken Sie unten rechts in der Menüleiste auf das "Sprechblase"-Symbol. Sie können (1) auswählen, ob Sie die Nachricht an alle Teilnehmenden ("Alle") oder eine einzelne Person schicken möchten. Die Nachricht können Sie (2) im darunter stehenden Textfeld eingebe. Durch das klicken von "Enter" wird die Nachricht veröffentlicht. Ihre Nachrichten und die Ihrer Geschprächspartner finden Sie (3) im Fenster oben stehend.

To show the chat click at the speech bubble-Symbol at the lower right of the menue bar. Now you can choose (1) either to write a message to all attendees ("All") or to a single person. The messages can be typed (2) in the text box below. The message is published by clicking on "Enter". Your message and those of your communication partners are displayed (3) at the top of the Window.